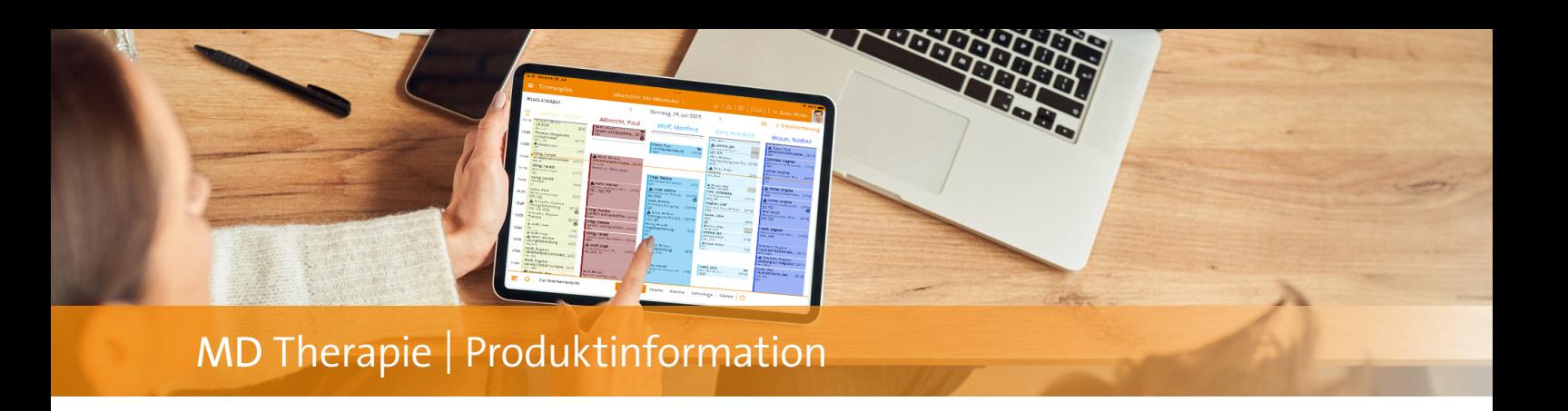

## Erweiterter Verordnungsscan

**GKV-Verordnungen mittels Zweitgerät einscannen**

Der Verordnungsscan in der Web-Anwendung wurde weiter ausgebaut und bietet Ihnen jetzt ein zusätzliches Highlight: Sie können die Verordnungen auch über ein Zweitgerät einscannen. Das ist zum Beispiel praktisch, wenn Sie mit der Web-Anwendung am PC arbeiten und keine Kamera angeschlossen ist. Oder auch, wenn Sie ein älteres Tablet nutzen, dessen Kamera bzw. Hardware nicht performant genug ist. In diesem Fall können Sie beispielsweise Ihr modernes Smartphone zum Einscannen der Verordnung verwenden und die Daten online übertragen. Auf diese Weise sind Sie nicht darauf angewiesen, dass Ihr Gerät, auf dem Sie MD Therapie üblicherweise verwenden, über eine Kamera verfügt – und gewinnen gleichzeitig an Flexibilität.

Der Verordnungsscan mittels Zweitgerät gelingt völlig unkompliziert: Sie legen z.B. am PC eine neue GKV-Verordnung an und klicken auf die Schaltfläche "Verordnungsscan". In

dem sich öffnenden Dialog wählen Sie unter "Kameraquelle" die Option "Externe Gerätekamera" aus und legen den gewünschten Formulartyp fest. Direkt im Anschluss wird ein QR-Code generiert **1** , den Sie in diesem Beispiel mit Ihrem Smartphone einscannen. Über den Webbrowser auf Ihrem Smartphone wird daraufhin eine Anwendung gestartet, in der Sie auf "Scan starten" 2 tippen und die vorliegende Verordnung wie gewohnt einscannen. Hat alles geklappt, erhalten Sie auf Ihrem Smartphone die Mitteilung "Scan war erfolgreich". Die Verordnungsdaten werden nun automatisch an den Server übertagen. Während dieser kurzen Verarbeitungszeit wird Ihnen am PC ein Ladevorgang angezeigt. Ist dieser abgeschlossen, werden die eingescannten Daten in das Verordnungsformular übertragen und Sie können die Daten am PC prüfen und speichern. Probieren Sie es doch selbst gleich mal mit der nächsten GKV-Verordnung aus!

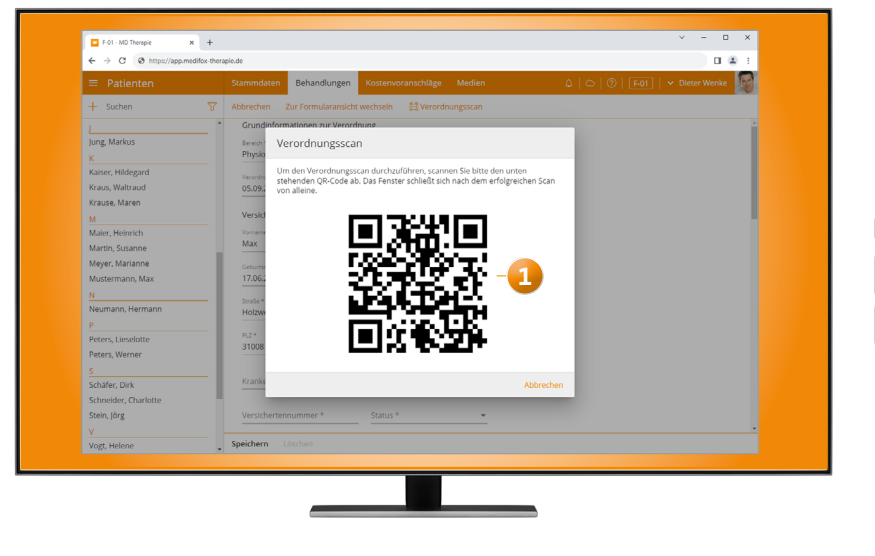

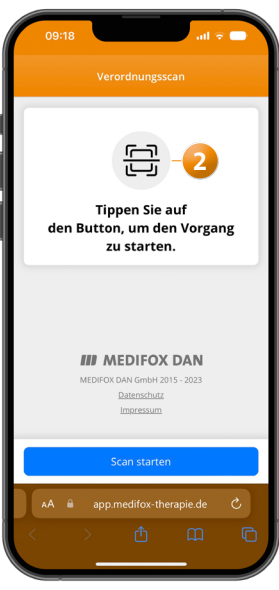

Mittels QR-Code können die Verordnungen auch über die externe Kamera eines Zweitgerätes eingescannt werden

**MEDIFOX DAN GmbH Junkersstraße 1 31137 Hildesheim**

Telefon: 0 51 21. 28 29 1-0 Telefax: 0 51 21. 28 29 1-99 E-Mail: info@medifoxdan.de

Internet: www.medifoxdan.de USt-Id: DE 319 533 524 AG Hildesheim HRB 202124

Sparkasse Hildesheim Goslar Peine IBAN-Nummer: DE08 2595 0130 0000 6816 81 BIC/SWIFT-Code: NOLADE21HIK

Geschäftsführung: Arne Burandt, Joachim Kiefer Timothy Kern